# **Regression**

#### Thomas J. Leeper

Department of Political Science and Government Aarhus University

November 14, 2013

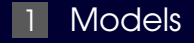

#### [Objects and Output](#page-11-0)

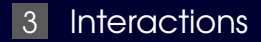

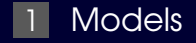

<span id="page-3-0"></span>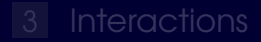

# Model Formulæ

- Express relationships as a formula  $\blacksquare$
- **Typically:**  $\overline{y}$   $\overline{x1}$  +  $x2$
- **Interactions:** 
	- $\overline{y}$   $\overline{x1}$   $\overline{x2}$  $y \times 1 + x^2 + x^1 : x^2$

**Formula is an object** 

#### Try on your own

#### Understand formulae: ["Model Formulae"](https://github.com/leeper/Rcourse/tree/gh-pages/Scripts/formulae.r)

#### Questions so far?

#### Running a regression

We already ran regressions earlier

**Let's understand what we did** 

#### The regression from earlier

 $lm3$  1 <- lm(thresh~threat + fragdum,  $data = cis)$ 

lm3\_2 <- lm(thresh~threat + fragdum, data=cis[cis\$oursmpl==1,])

lm3\_3 <- lm(thresh~threat13 + fragdum, data=cis[cis\$oursmpl==1,])

lm3\_4 <- lm(thresh~stthroct2 + fragdum, data=cis[cis\$oursmpl==1,])

#### Running a regression

The linear regression function is  $\text{lm}$  $\blacksquare$ 

 $\blacksquare$  Specify a formula and a place to look for data

The result is an object of class "lm" $\blacksquare$ 

#### The regression from earlier

 $lm3$  1 <- lm(thresh~threat + fragdum,  $data = cis)$ 

lm3\_2 <- lm(thresh~threat + fragdum, data=cis[cis\$oursmpl==1,])

lm3\_3 <- lm(thresh~threat13 + fragdum, data=cis[cis\$oursmpl==1,])

lm3\_4 <- lm(thresh~stthroct2 + fragdum, data=cis[cis\$oursmpl==1,])

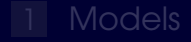

#### 2 [Objects and Output](#page-11-0)

<span id="page-11-0"></span>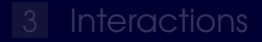

# **Printing**

**Nhen we run a regression, we get some default** output: lm(thresh~threat + fragdum,  $data = cis)$ 

# Printing

**Nhen we run a regression, we get some default** output: lm(thresh~threat + fragdum,  $data = cis)$ 

This doesn't print if we store the results:  $\blacksquare$ lm3\_1 <- lm(thresh~threat + fragdum,  $data = cis)$ 

# Printing

When we run a regression, we get some default output: lm(thresh~threat + fragdum,  $data = cis)$ 

This doesn't print if we store the results:  $\blacksquare$ lm3\_1 <- lm(thresh~threat + fragdum,  $data = cis)$ 

But we can see the results again, once stored, by  $\blacksquare$ simply calling: lm3\_1

#### Structure and summary

Structure: str(lm3\_1)

Names: names (1m3\_1)

Summary: summary(Im3\_1)  $\blacksquare$ 

#### **Coefficients**

#### Coefficients:

coef(lm3\_1) lm3\_1\$coef coef(summary(lm3\_1)) summary(lm3\_1)\$coef

# Try on your own

#### Understand OLS coefficient plotting: **National Coefficients**"

# Questions so far?

#### Fitted values and residuals

#### lm3\_1\$fitted  $\blacksquare$

lm3\_1\$resduals

predict(lm3\_1)

#### Try on your own

Understand model fit:

**No. 3** ["OLS Diagnostic Plots"](https://github.com/leeper/Rcourse/tree/gh-pages/Scripts/olsplots.r)

Regression fit"

# Questions so far?

# Writing Output to Word

#### ■ Writing a CSV

Using the **rtf** package: install.packages("rtf") library(rtf)

#### Try on your own

Output results to Word: ■ ["Word output"](https://github.com/leeper/Rcourse/tree/gh-pages/Scripts/wordoutput.r)

# Questions so far?

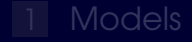

<span id="page-25-0"></span>3 [Interactions](#page-25-0)

# Let's work together

- **Binary interactions**"
- **T** ["Continuous interactions"](https://github.com/leeper/Rcourse/tree/gh-pages/Scripts/olsinteractionplots2.r)